## Gladewater ISD 2020 Parent Portal **Instructions**

In order to begin the process you must have received a letter from your child's campus with their unique "Student Portal ID" that is required in order to create an account. Once you have this information, please go to the Gladewater ISD website (gladewaterisd.com) and click the "Parent Portal Link" in the Parent Resources tab. Once you click on the link, the following page will appear.

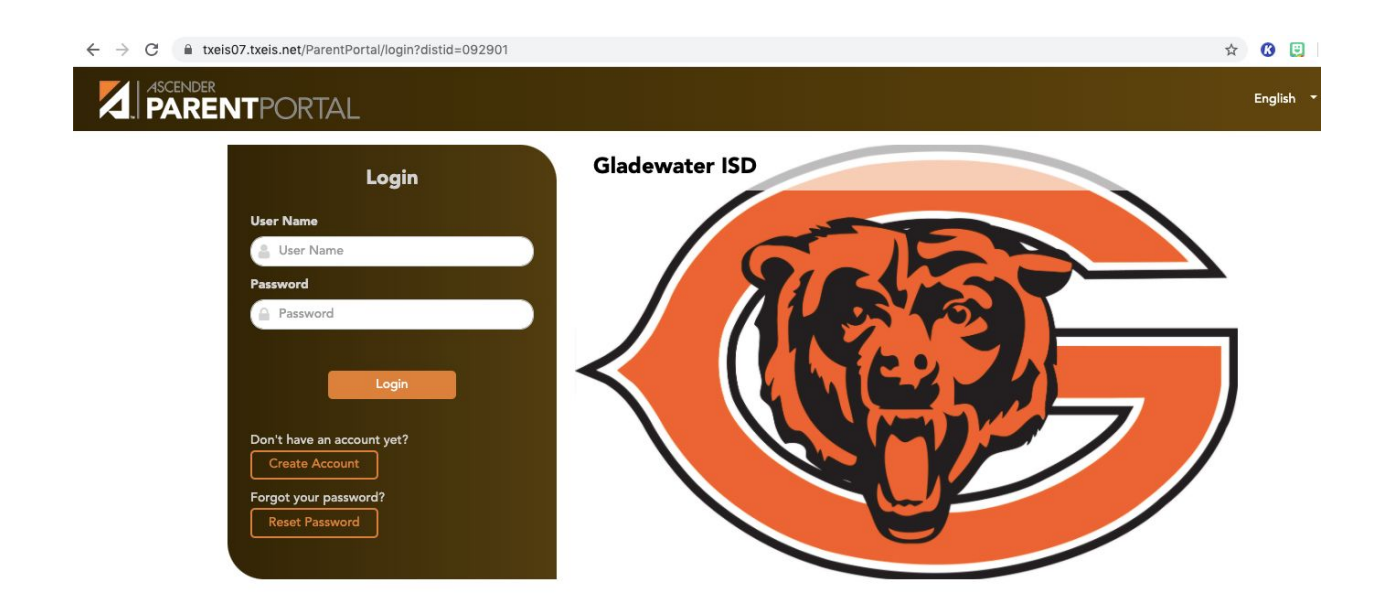

Next, you will need to create a new account. In the picture above, you will see the section titled 'Don't have an account yet?' followed by a 'Create Account' button. Click the 'Create Account' button and the following page will open.

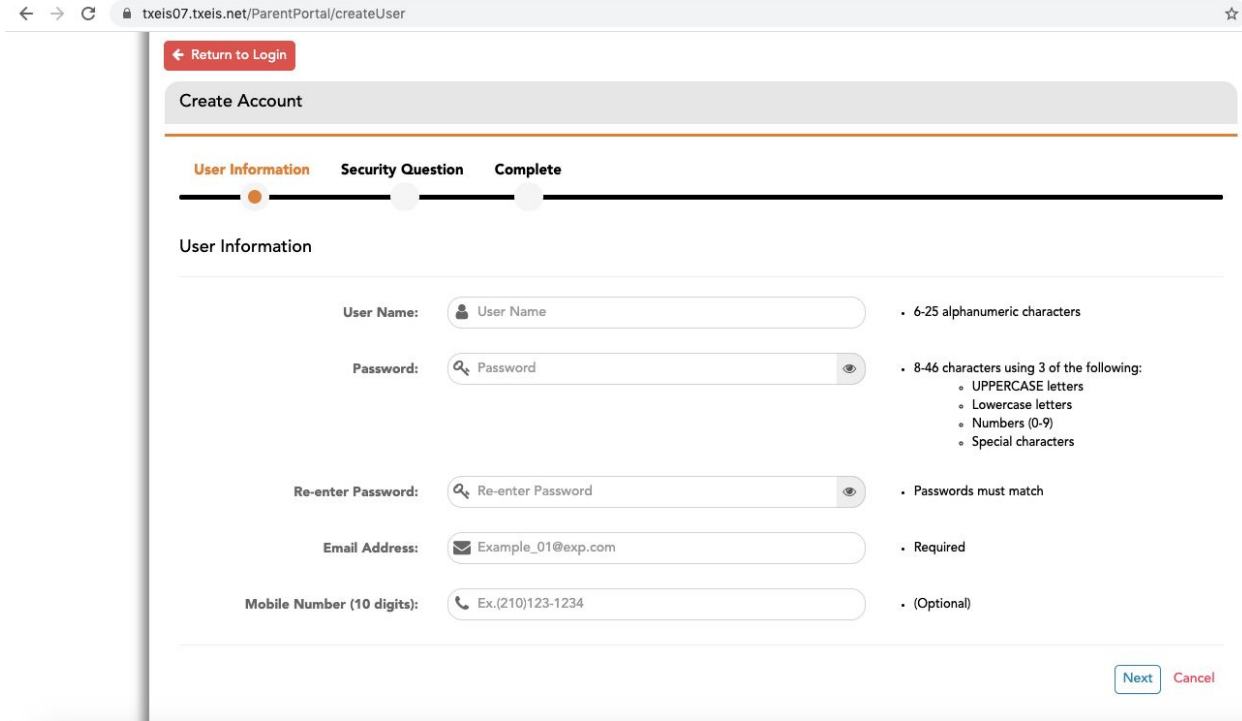

This section requires you to create a username, password, and provide an email address. Once you have entered the required information, click 'Next'.

The next screen requires you to set up a security question. Click the drop down menu and select a security question and provide an answer in the space provided. When you have completed this section, click 'Next'.

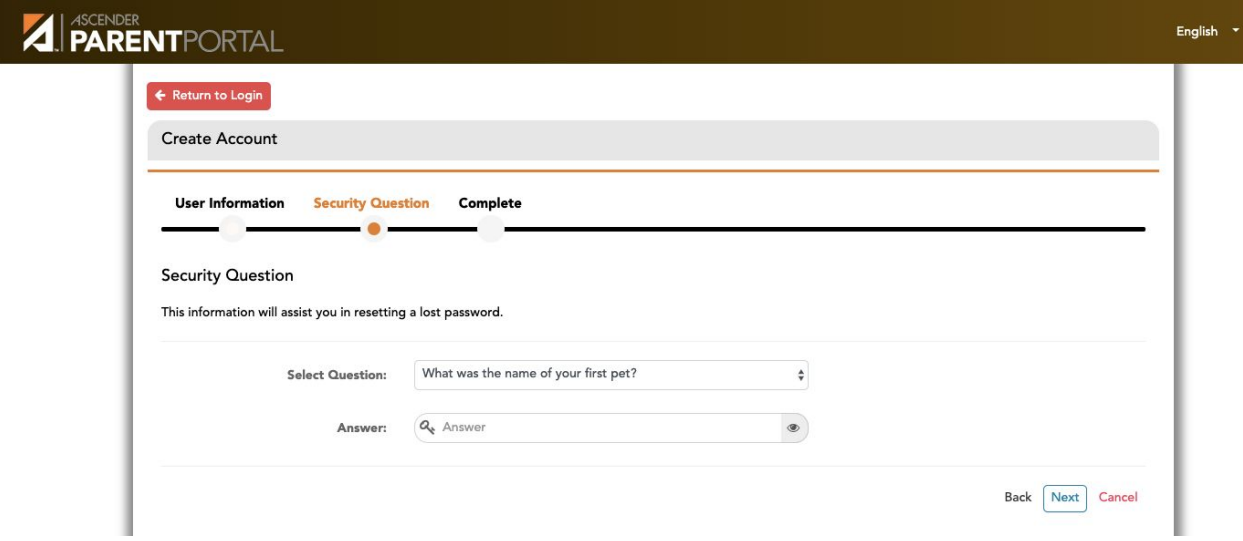

Your parent portal account will be created once all above steps have been completed. Click 'Finish' to move to your account dashboard.

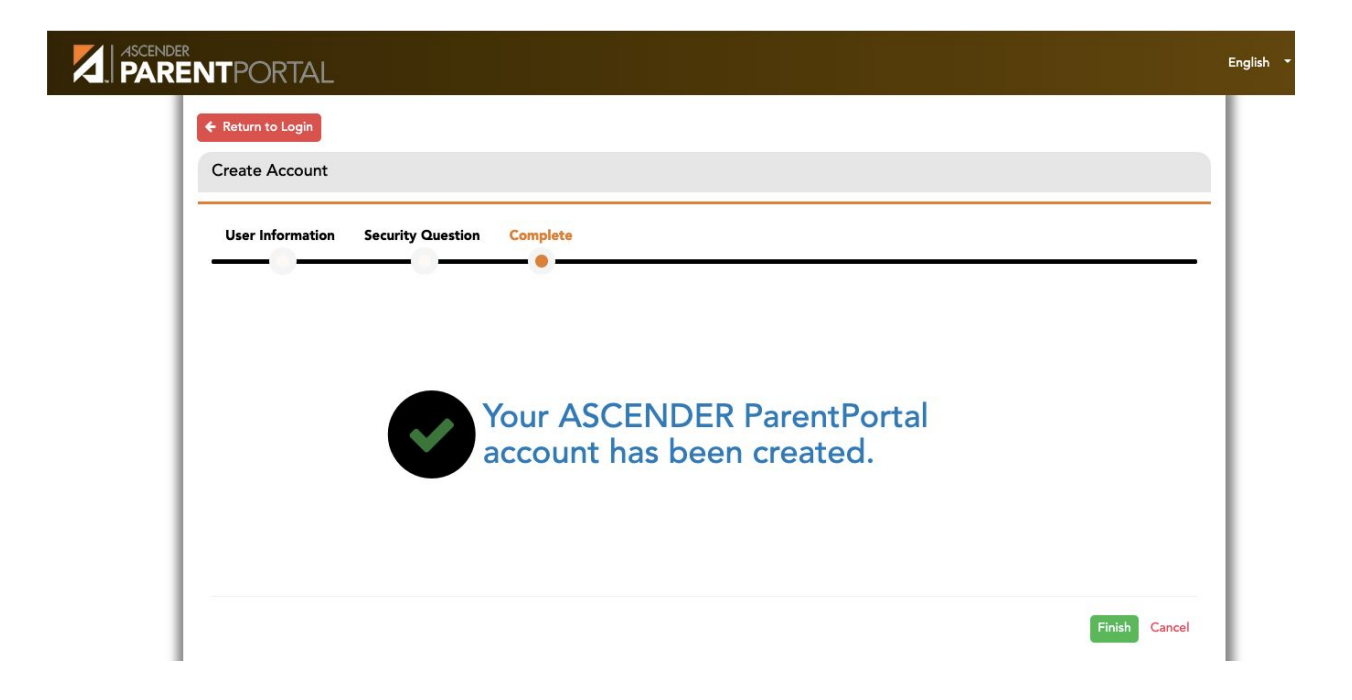

A message will pop up for first-time users to verify your email address. Click on 'OK' to remove the message.

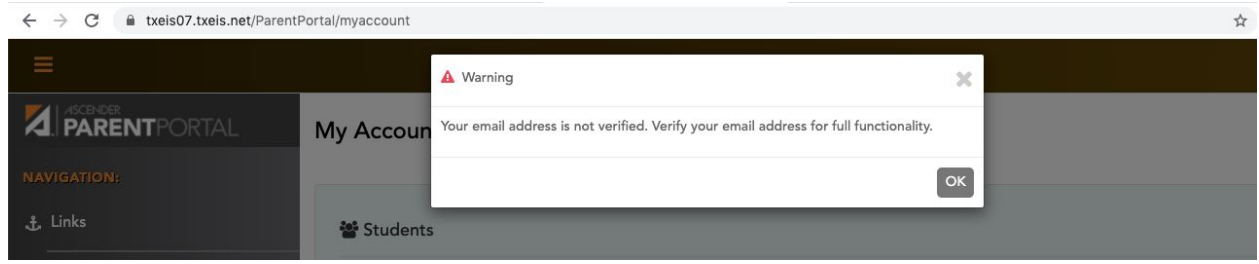

At this point you should receive a parent portal email to the email you registered previously. Click the link to verify your email address.

## parentportal@ascendertx.com

to me  $\sqrt{*}$ 

## **Welcome to ParentPortal**

You are being sent this link because you registered your email for ParentPortal for Gladewater ISD

Please click the following link to validate your email:

## **Validate Email**

Once your email has been verified, you can navigate back to the parent portal to continue student registration. If you do not validate your email address, the option to enroll a new student will not be available.

To register your student, click on the 'Enroll a New Student'. If you have already created an account and have used the parent portal in the past, you can click on 'Link an Enrolled Student'.

\*\*If the option to enroll a new student is unavailable to you, please contact your student's campus registrar.